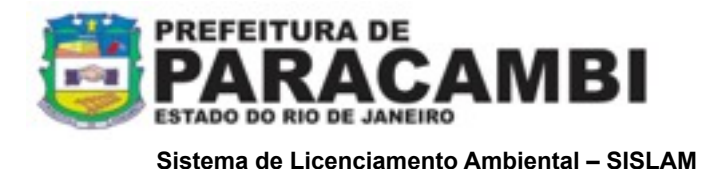

# **INDÚSTRIA MÉDIO PORTE**

# **Procedimentos para apresentação de documentação para licenciamento municipal ambiental.**

## **1 - Procedimentos de licenciamento:**

- 1. Os responsáveis pelas atividades a licenciar, **instituído pelo Decreto Estadual 42.159 de 02 de dezembro de 2009 bem como a [Lei Complementar nº 140,](http://www.planalto.gov.br/ccivil_03/leis/LCP/Lcp140.htm) de 8 de dezembro de 2011 e pela [Resolução CONEMA nº 42,](http://download.rj.gov.br/documentos/10112/1052411/DLFE-53946.pdf/Res_CONEMA_42_12.pdf) publicada em 28 de agosto de 2012**, deverão apresentar ao SISLAM;
- 2. Acessar através do portal da Prefeitura Municipal de Paracambi (www.paracambi.rj.gov.br), o link Sistema SISLAM ([www.paracambi.sislam.com.br](http://www.paracambi.sislam.com.br)) para iniciar os procedimentos de licenciamento ambiental;
- 3. Para enquadrar a atividade a ser licenciada, utilizar o menu "Enquadramento INEA", onde será direcionado ao Portal de Licenciamento do INEA. Acesse o menu "Onde e como licenciar", que toma por base a descrição e caracterização do empreendimento, efetue o enquadramento do seu empreendimento que segue legislação e informa se há, ou não, obrigatoriedade de licenciamento, bem como, informará o Órgão Licenciador de seu empreendimento (União, Estado ou Município);
- 4. Imprima a Ficha de Enquadramento gerada pelo Portal de Licenciamento Ambiental INEA;
- 5. Cadastre-se como usuário do sistema SISLAM 2.0 online (mais informações no ponto específico do Manual do Usuário);
- 6. No Menu Atividades Licenciáveis, localize sua atividade e o formulário de rascunho com as informações que serão solicitadas;
- 7. Após o cadastro de usuário do sistema, cadastre o EMPREENDEDOR da solicitação no menu Meus Empreendedores / Novo Empreendedor;
- 8. Cadastre o EMPREENDIMENTO/PROPRIEDADE informando os dados do local da solicitação no menu Meus Empreendimentos/Propriedades;
- 9. No menu Página Inicial, faça sua solicitação através do acesso rápido da atividade objeto de sua solicitação (Indústria de Médio Porte);
- 10. Após CRIAR SUA SOLICITAÇÃO, preencha o formulário da atividade, anexar toda a documentação via digital constante no Termo de Referência, confira os dados antes de enviar o formulário, imprima a documentação gerada pelo sistema, providencie a documentação obrigatória para a atividade objeto, efetue o pagamento da taxa ambiental, incluir cópia da mesma, protocole sua solicitação junto ao Município (consulte mais informações no Manual do Usuário);
- 11. O Empreendedor deverá gerar a guia de pagamento da taxa de abertura do processo administrativo no Setor de IPTU da Prefeitura;

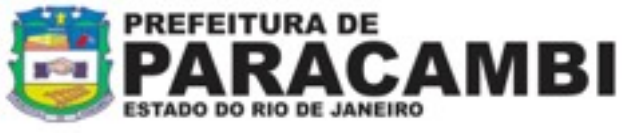

- 12. Com a documentação, a taxa de licenciamento ambiental e a taxa do processo administrativo pagas, o requerente agendará a conferência da documentação junto ao SISLAM e se encaminhará ao Setor de Protocolo para dar entrada ao processo administrativo;
- 13. A validade da licença ambiental, esta condicionada as restrições e condições de operação, estabelecida na respectiva licença e a publicação no Diário Oficial e em jornal de grande circulação local, gabarito enviado aos e-mails cadastrados no SISLAM, este sob a responsabilidade do empreendedor.
- 14. Retirar a Licença Ambiental no Departamento de Licenciamento Ambiental após a apresentação da publicação.

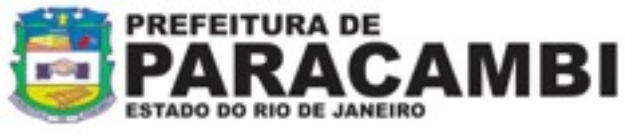

# **2 - Documentos necessários ao requerimento e emissão de Licença Ambiental:**

# **2.1 Da empresa:**

- 1. Cópia do comprovante de pagamento da taxa de licenciamento ambiental (após apresentação da documentação na SEMADES)
- 2. Cópia do Contrato Social em nome da empresa, com objeto da atividade pretendida, ou ata de constituição e/ou cópia da última assembléia realizada e alteração.
- 3. Cópias da Carteira de Identidade e do CPF dos representante(s) legal(is), procurador e responsável técnico e etc;
- 4. Procuração com fins específicos para a SEMADES; (firma reconhecida na procuração e /ou autenticação, se houver);
- 5. Cópia do registro no Registro Geral de Imóveis RGI, e/ou contrato de locação ou arrendamento, autenticado em nome da empresa,
- 6. Cópia do CNPJ e Inscrição Estadual, para o endereço, e em nome da empresa, se houver;
- 7. Conta de luz ou água atualizada (para LO) se houver;
- 8. Certidão de Zoneamento emitida pela Prefeitura, indicando o enquadramento da atividade na Lei de Zoneamento Municipal, se houver;
- 9. Certidão de Regularização do Imóvel /IPTU;
- 10. Cópia do protocolo do Corpo de Bombeiros (para pequeno porte) e Certidão de Aprovação do Corpo de Bombeiros, para médio porte e grande potencial poluidor.
- 11. Cópia do protocolo de requerimento de Alvará Municipal, para o local da atividade, se houver;

Os estudos e projetos deverão ser realizados por profissionais legalmente habilitados, devendo ser apresentada Anotação de Responsabilidade Técnica – ART, os quais serão responsáveis pelas informações apresentadas, bem como o recebimento da licença ambiental, quando for o caso.

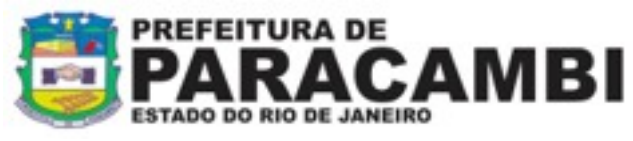

### **2.2 Para atividades de médio porte e grande potencial poluidor**

### **Licença Prévia – LP**

- 1. Formulário de Cadastro Industrial Simplificado .
- 2. Estimativa de consumo de matérias-primas e produtos auxiliares, bem como da capacidade de produção.
- 3. Fluxogramas dos processos e operações projetadas, indicando os pontos de geração de resíduos líquidos, sólidos e gasosos.
- 4. Concepção do tratamento e das medidas de controle previstas para os resíduos líquidos, sólidos e gasosos.
- 5. Justificativa, sob forma de memorial, da escolha do local para instalação da indústria, incluindo informações sobre as alternativas de disposição final dos resíduos de origem industrial e doméstica.
- 6. Caracterização qualitativa e quantitativa dos efluentes líquidos industriais.
- **7.** Se houver necessidade de supressão de vegetação nativa ou intervenção em área de preservação permanente assim classificada pela Lei Federal nº 4.771/65 de 15/09/65 e Resolução CONAMA nº 303, de 20/03/02, vide **DOCUMENTOS ESPECÍFICOS PARA SUPRESSÃO DE VEGETAÇÃO NATIVA.**

#### **Licença de Instalação – LI.**

- 1. Declaração da concessionária de esgoto sobre a possibilidade de ligação à rede.
- 2. Formulário do Sistema de Cadastro Industrial e seus anexos preenchidos.
- 3. Memorial descritivo dos processos e operações industriais.
- 4. Leiaute da indústria, contendo a localização de todas as unidades produtivas, equipamentos de produção e de controle ambiental, setor de utilidades e de estocagem.
- 5. Fluxogramas das linhas de produção, indicando as etapas e os pontos de geração de resíduos líquidos, sólidos e gasosos.
- 6. Memorial descritivo do tratamento e das medidas de controle previstas para os resíduos líquidos, sólidos e gasosos.
- 7. Projetos executivos dos sistemas de produção e de tratamento de efluentes líquidos e gasosos, de resíduos e de redução de ruídos e vibrações.
- 8. Documentos relacionados na LP para apresentação junto com o requerimento de LI.
- 9. No caso de uso de recursos hídricos de domínio estadual, apresentar o comprovante do requerimento ou o documento de Outorga para o direito de uso de recursos hídricos. No caso de uso insignificante estará isento de apresentação de comprovante, conforme critérios estabelecidos na Resolução INEA nº84 de 28 de Janeiro de 2014.

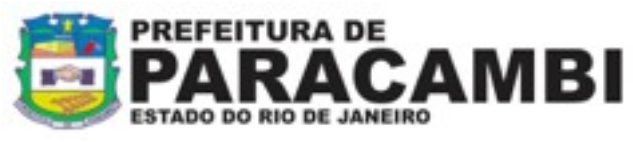

**Se não houve LP: Documentos específicos exigidos para a concessão de LP e não constam desta relação.**

# **Licença de Operação – LO**

- 1. Atualização dos documentos exigidos para a concessão de LI se houver alterações.
- 2. Documentos relacionados na LI para apresentação junto com o requerimento de LO.

### **Se não houve LI: Documentos específicos exigidos para a concessão de LI.**

### **Normas Relacionadas:**

- NT-202.R-10 – Critérios e Padrões para Lançamento de Efluentes Líquidos.

- DZ-205.R-6 – Diretriz de Controle de Carga Orgânica em Efluentes Líquidos de Origem Industrial.

- NT-213.R-4 – Critérios e Padrões para Controle de Toxicidade em Efluentes Líquidos Industriais.

- DZ-215.R-4 – Diretriz de Controle de Carga Orgânica Biodegradável em Efluentes Líquidos de Origem não Industrial.

- DZ-545.R-5 – Diretriz de Implantação Programa de Autocontrole de Emissões para a Atmosfera – PROCON-AR.

- DZ-703.R-4 Roteiros para Apresentação de Projetos para Tratamento de Efluentes Líquidos.
- DZ-942.R-7 Diretriz do Programa de Autocontrole de Efluentes Líquidos PROCON-ÁGUA.
- DZ-1310.R-7 Sistema de Manifesto de Resíduos.